1. Войдите в главное меню нажав на пульте кнопку **«Menu»** и в разделе **«Настройка»** установите следующие значения:

- Страна: **Германия** (В случае неудачной настройки выберите Бельгию или Россию);
- Вход ант./каб.: **Кабель**;

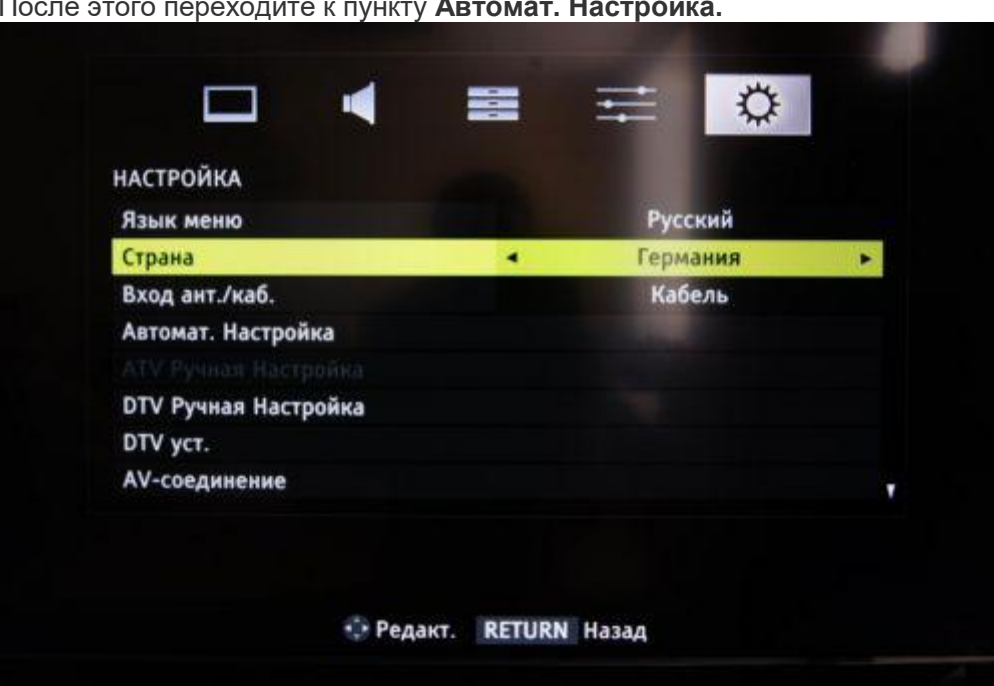

После этого переходите к пункту **Автомат. Настройка.**

2. Введите режим настройки «DTV» и установите параметры поиска:

- Тип сканирования: **полное**;
- Частота (начальная частота): **354000**;
- Конечная частота: **442000** ;
- Модуляция: **128 QAM**;
- Символьная скорость: **7000**;
- ID сети: **авто**.

В зависимости от модели телевизора и выбранной страны, некоторые параметры вводить не нужно.

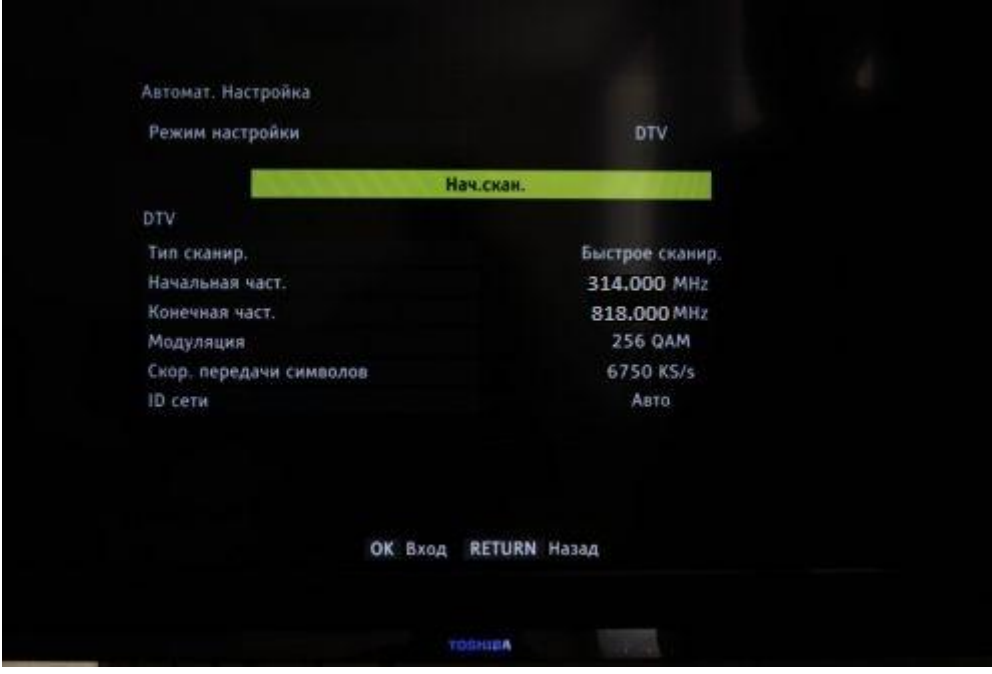

3. После поиска каналов необходимо **настроить внутренние часы телевизора и язык** 

**аудио**. Для этого вернитесь в главное меню и в разделе **«Настройка»** выберите пункт **«DTV уст.»**.

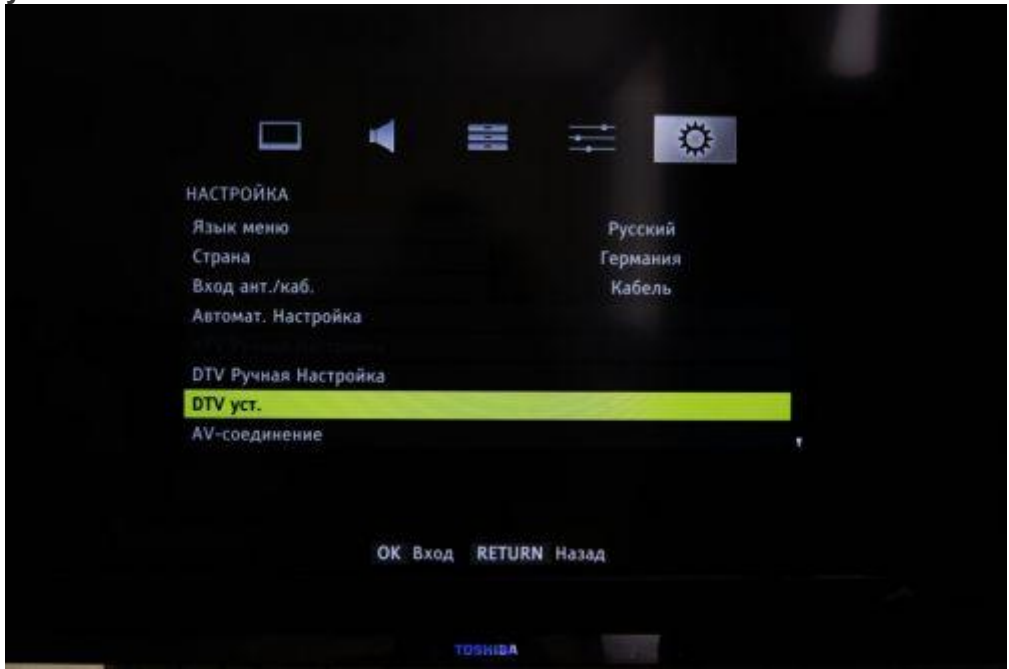

4. Задайте время в пункте **«Уст. местного времени»**.

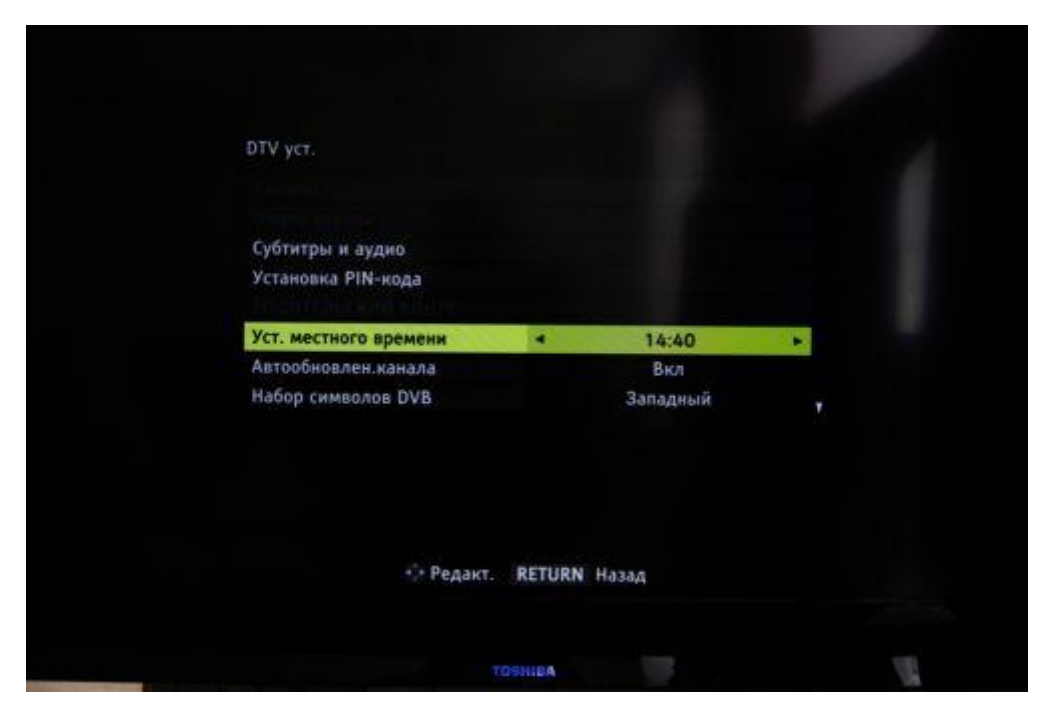

5. Для настройки аудио выберите пункт **«Субтитры и аудио»**.

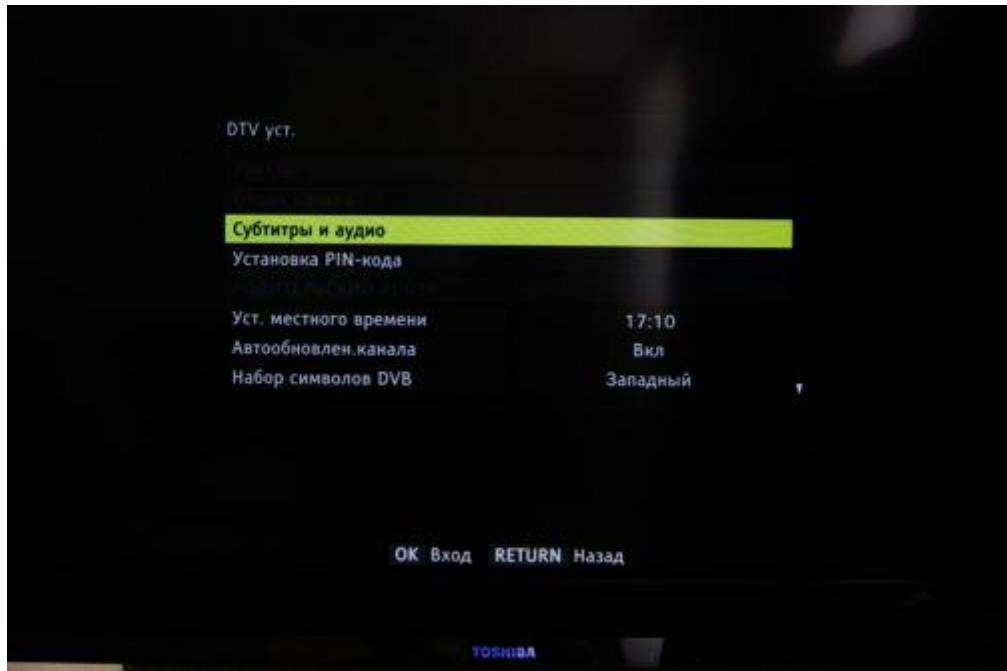

6. Выставьте следующие параметры **– Основной язык аудио: Русский**.

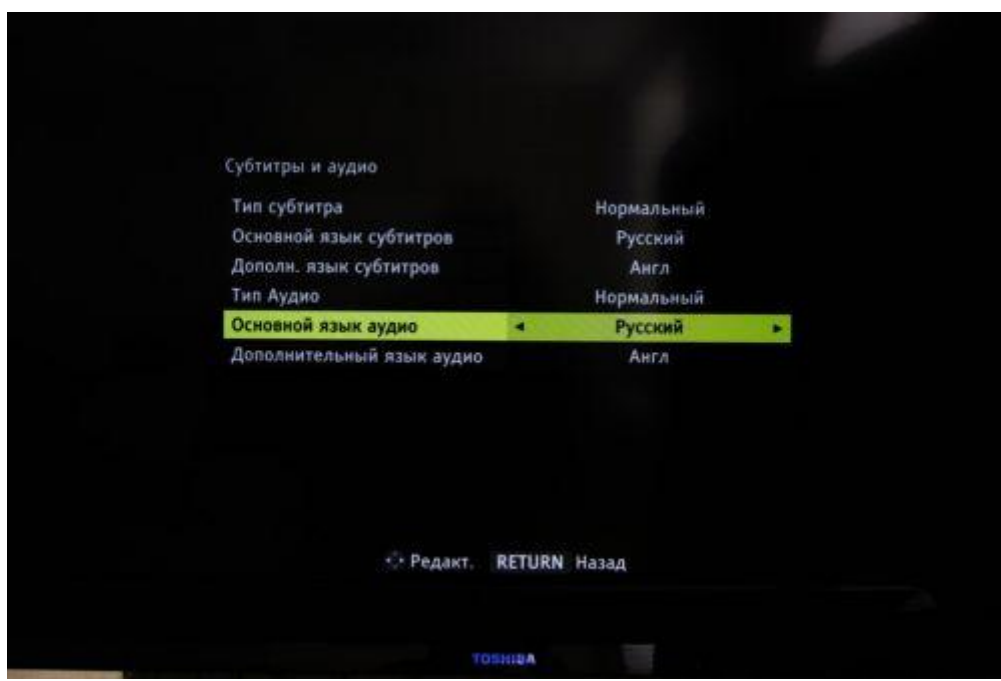

Поздравляем, всё готово!